1. 請由 https://office.com/ 登入本校 Office365 帳號 , 進入個人帳號首頁。

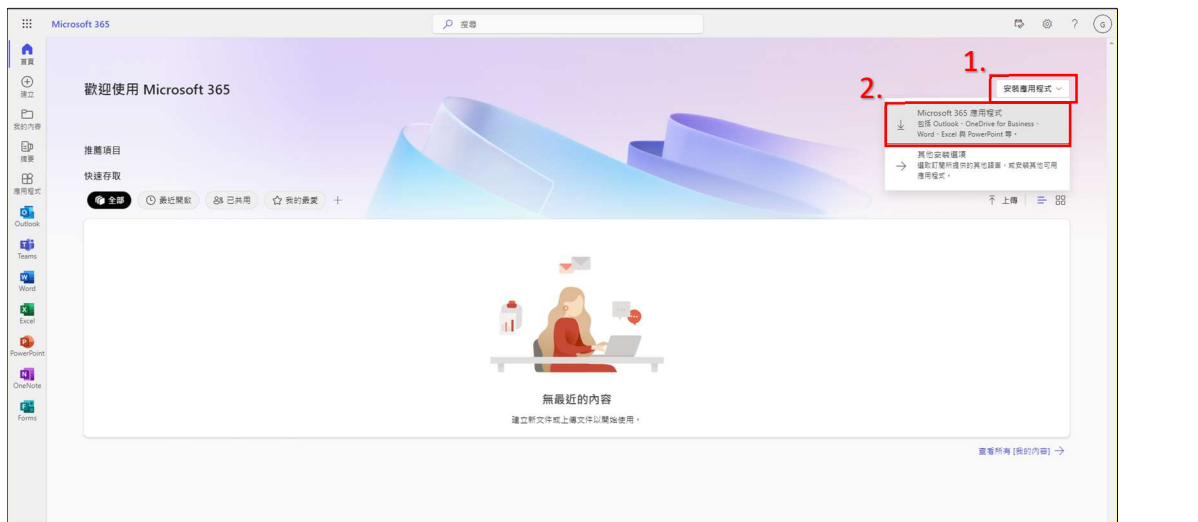

2. 點選「安裝應用程式」, 接著點選「Microsoft 365 應用程式」

- 3. 應用程式下載並安裝完成後, 打開 Word, 登入以設定 Office
- 4. 登入學校的 Office365 帳號

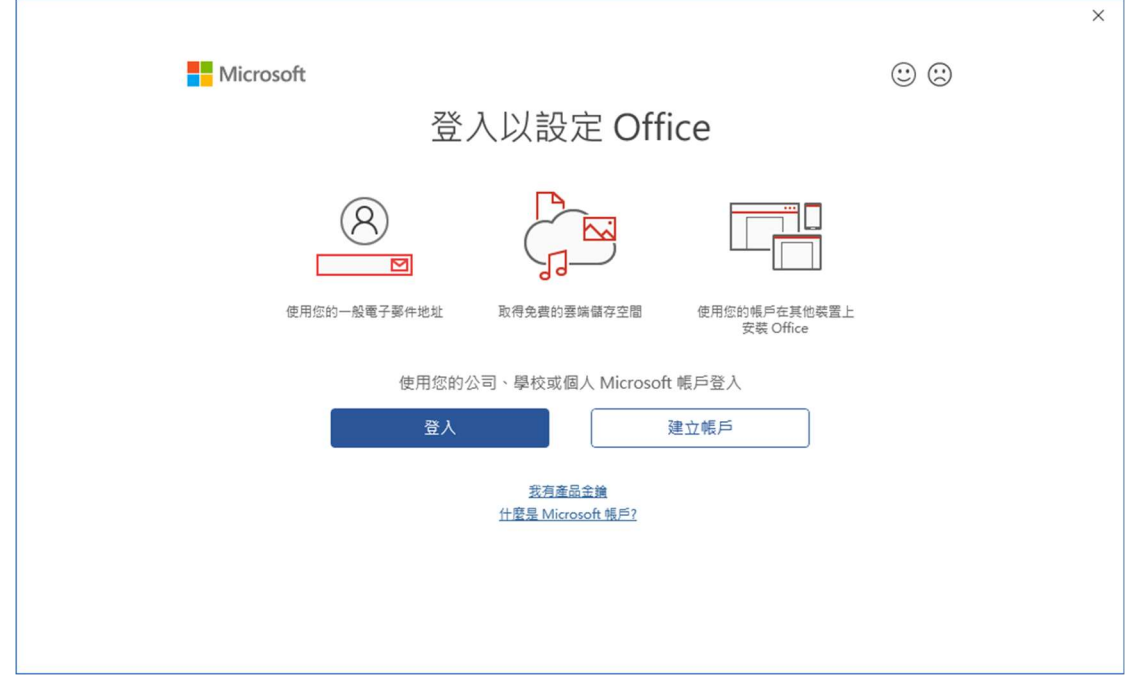

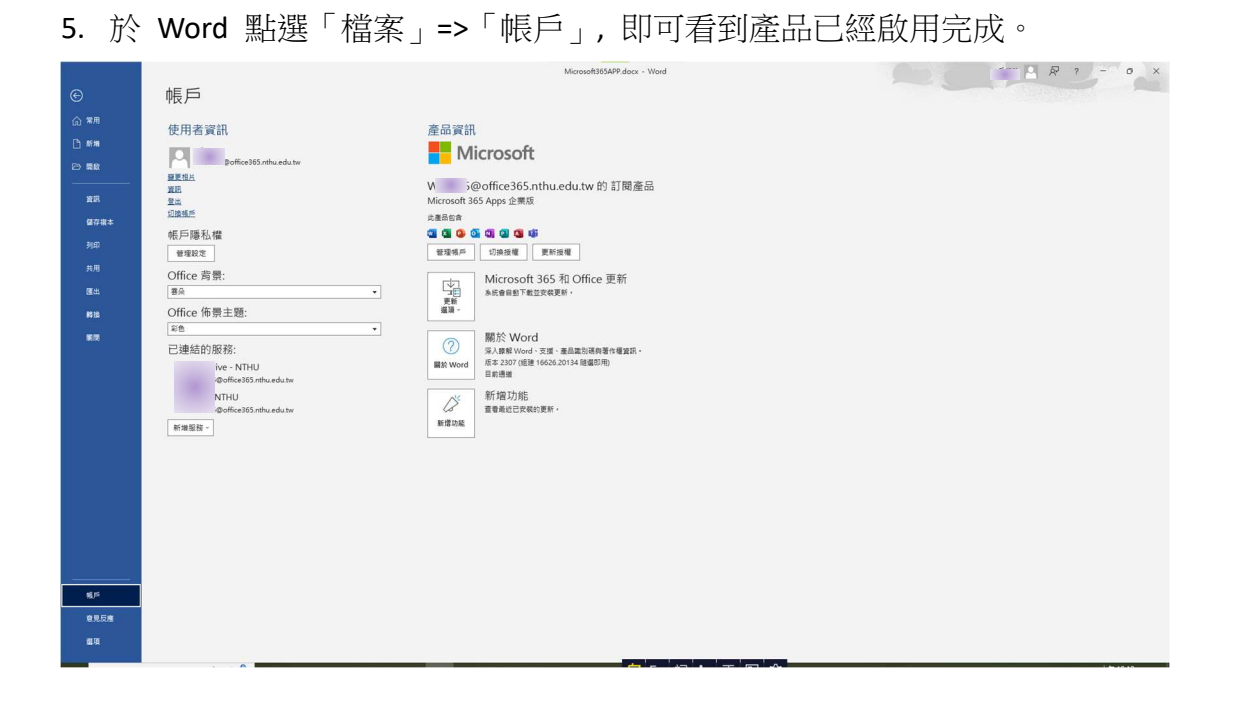